## Histogramm mit Kerndichteschätzung (Makro)

Histogramme waren das Thema der vorigen Ausgabe unserer TechTipps. Die neue Version SigmaPlot 13 bietet zusätzlich das Makro Histogramm mit Kerndichteschätzung. Sie finden es im ToolBox-Ribbon unter Macros.

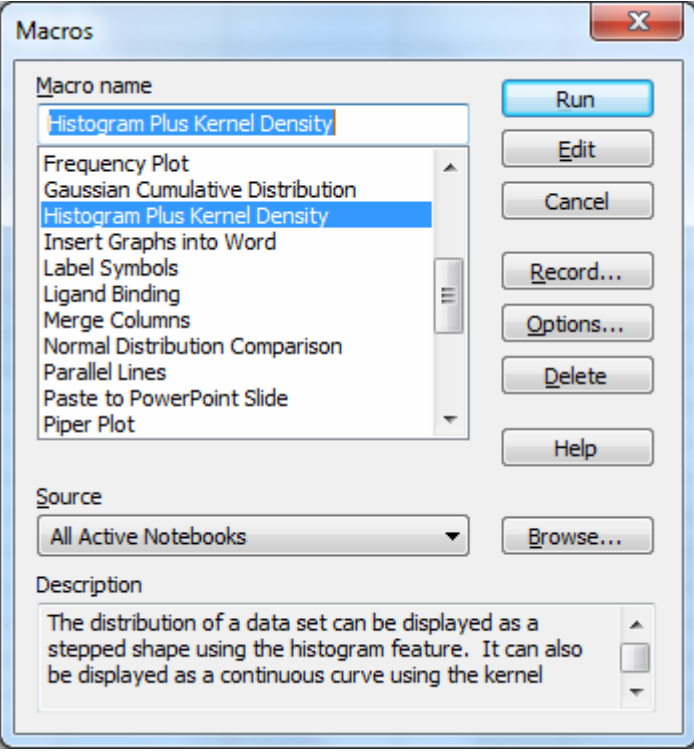

Im Makro-Dialog können Sie die Datenherkunft-Spalte angeben, dazu Optionen für Intervallfestlegung, mit den Methoden Automatic, Min/Max und Start/End. Automatic zeigt keine weiteren Optionen; bei Min/Max können Sie die Anzahl der Intervalle angeben, bei Start/End zusätzlich die Unter- und Obergrenze.

Unter Histogram Type wählen Sie zwischen Histogram und Cumulative, und dazu die Normalisierungsoptionen None, 1 und 100.

Wenn Kernel Density ausgewählt ist, wird die Bandbreite automatisch berechnet, basierend auf Arbeiten von B.W. Silverman (1986):

http://ned.ipac.caltech.edu/level5/March02/Silverman/paper.pdf.

Dieser Wert kann manuell geändert werden (siehe die Beispiele unten). Wenn Sie nach einer Änderung zur automatischen Berechnung zurückkehren möchten, setzen Sie erneut die Create-Checkbox.

Graph-Optionen sind Vertical Bar, Vertical Step, Horizontal Bar oder Step und None. Bei Auswahl von None wird nur eine Kerndichte-Linie erzeugt (wenn Kernel Density ausgewählt ist). Ist das nicht der Fall, wird kein Graph erzeugt, aber die Histogrammdaten werden ins Arbeitsblatt geschrieben.

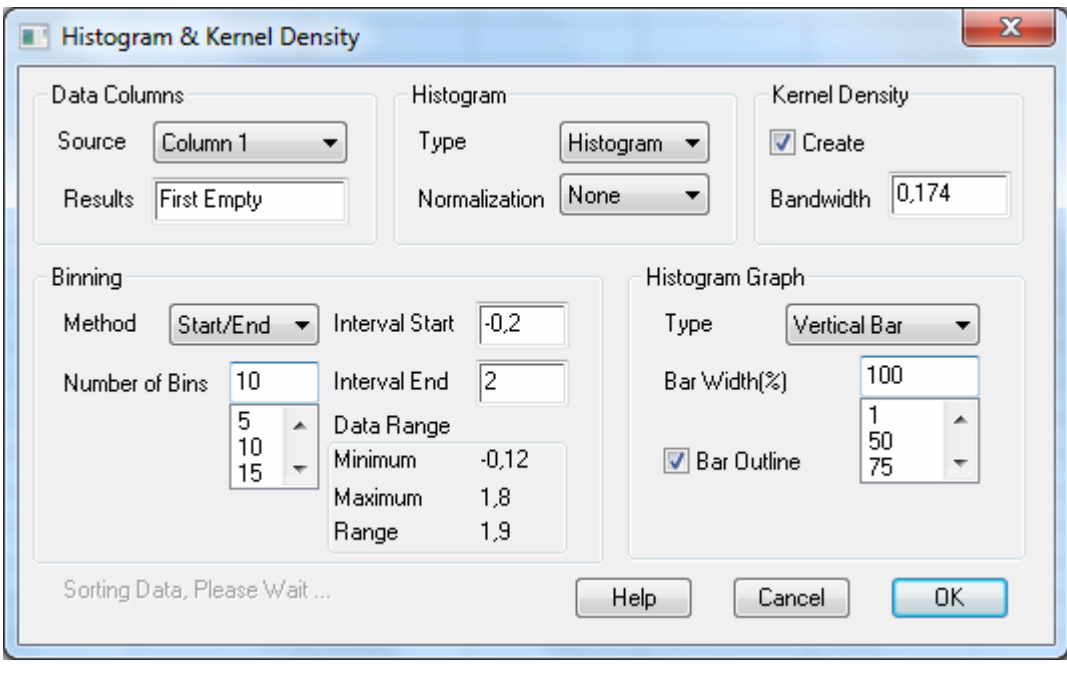

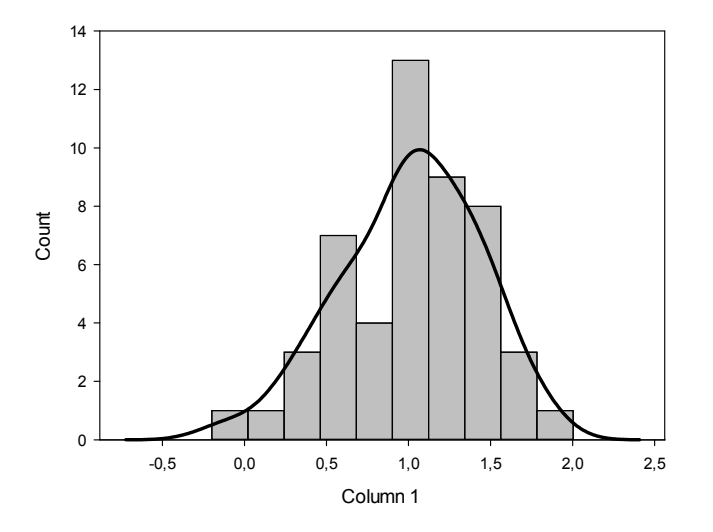

Histogram and Kernel Density, bandwidth 0,3

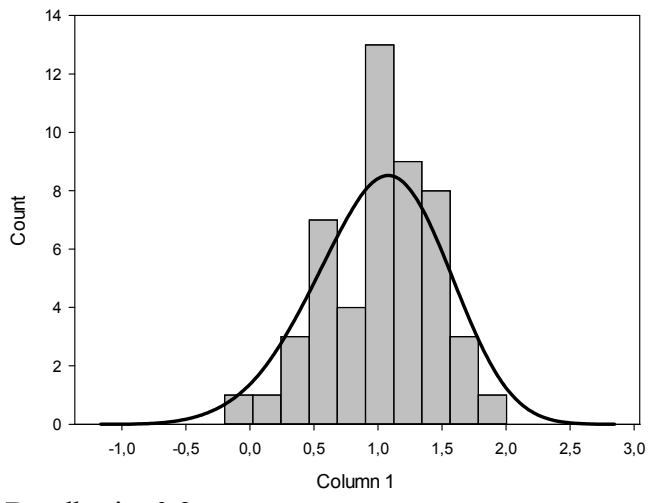

Bandbreite 0,3

Histogram and Kernel Density, default bandwidth 0,174

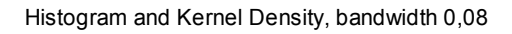

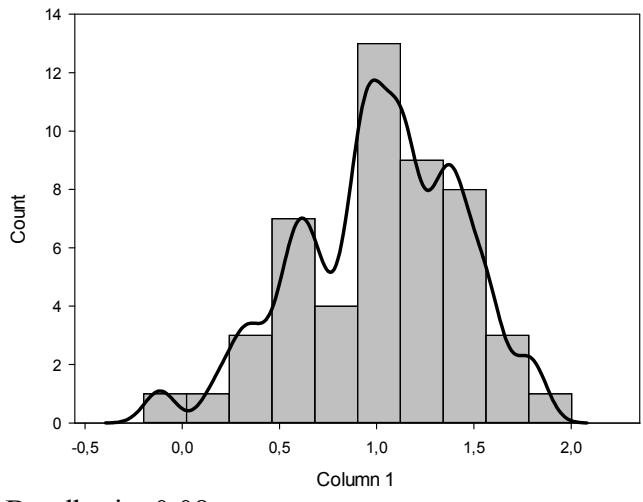

Bandbreite 0,08